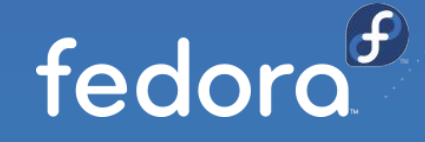

## **Fedora 33 Minimizado**

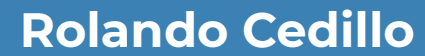

Principal Solution Architect - Red Hat @Rolman

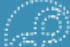

## Minimizando Fedora Desktop/Workstation

- Instalar en versión 'minimal'
- Instalar paquetes esenciales:
	- dnf group install "Basic Desktop" "Window Managers"
- Deshabilitar servicios no usados
	- systemctl disable <servicio>
	- systemctl mask <servicio>
- Reconstruir initramfs sin módulos y drivers innecesarios
	- dracut -f -H --hostonly-mode strict
		- --add-drivers <driver>
- Cambiar runlevel de arranque
	- systemctl set-default graphical.target
- BONUS: de VM a imagen en USB
	- dd if=<dispositivo virtual> of=<dispositivo USB>

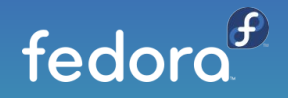

## ¡Muchas gracias!

Rolando Cedillo Principal Solution Architect - Red Hat @Rolman